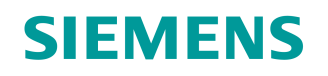

GAMMA instabus

# Binäreingang 4 x potentialfrei, 8 x potentialfrei

# N 262D31, N 262D51

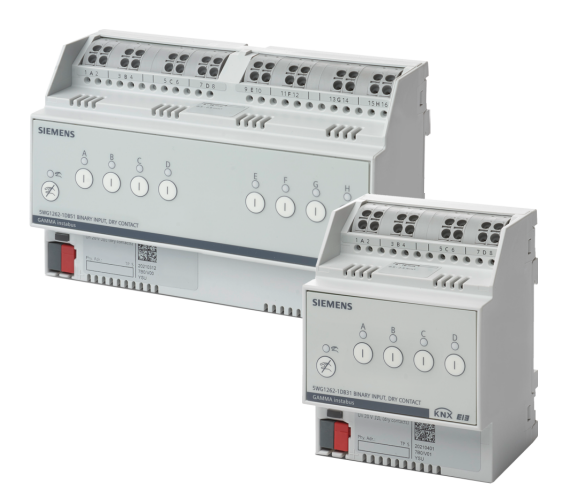

**Binäreingabegeräte mit 4 oder 8 Eingängen für potentialfreie Kontakte zur Verarbeitung von Binärsignalen (Meldekontakte, Tür-/Fensterkontakte).**

- Potentialfreie Kontakte mit intern erzeugter Abfragespannung zur Anbindung an ein KNX-System
- Übersichtliche Direktbedienebene zur Simulation von Eingangszuständen bei der Inbetriebnahme ohne angeschlossene konventionelle Schalter, Taster oder Meldekontakte
- Umfangreiche Anwendungsbreite zur Steuerung der Beleuchtung, des Sonnenschutzes, des HLK-Gewerks, zur Meldung von Anlagenzuständen sowie zur Impulszählung
- Wartungsfreie Klemmen für den Anschluss und das Durchschleifen von eindrähtigen, feindrähtigen oder mehrdrähtigen Leitern

## **Funktionen bei Konfiguration mit ETS:**

- Umfangreiche Bedien- und Steuerfunktionen wie Schalten, Dimmen, Sonnenschutzsteuerung, Versenden unterschiedlicher Werte, Szenensteuerung, Farbtemperatursteuerung etc.
- Erfassen und Zählen von Impulsen mit Grenzwertüberwachung und Differenzzählung bei zwei benachbarten Kanälen
- Gleichzeitiges Ausführen unterschiedlicher Funktionen an einem Kanal durch das Senden eines Bedienbefehls über ein zusätzliches KNX-Telegramm
- Logische Verknüpfungen pro Eingang

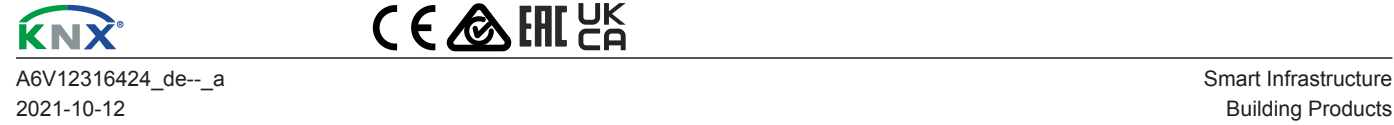

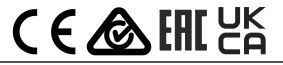

Die Binäreingänge dienen als Schnittstelle zur Bedienung von KNX-Anlagen über potentialfreie Binärsignale, die z. B. von konventionellen Schaltern oder Tastern erfasst werden.

Zudem dienen die Binäreingänge zur Erfassung von Schalt- oder Anlagenzuständen, Störungs- oder Alarmsignalisierung bzw. zur Zählung von Impulsen.

Die Binäreingänge bieten einerseits Funktionen, die nur einen Eingangskanal belegen, und andererseits Funktionen, für die zwei Eingangskanäle benötigt werden. Welche nebeneinanderliegenden Kanäle hierfür zusammengeschaltet werden, kann in den Geräteeinstellungen parametriert werden.

Je nach gewählter Funktion für den Eingangskanal kann definiert werden, ob bei steigender Flanke und/oder fallender Flanke, bei kurzem und/oder langem Tastendruck oder bei einem Zustandswechsel ein Telegramm gesendet wird.

#### **Potentialfreier Eingang:**

Binäreingänge mit potentialfreien Eingängen:

- Binäreingang N 262D31, 4 x potentialfrei 5WG1262-1DB31
- Binäreingang N 262D51, 8 x potentialfrei 5WG1262-1DB51

Die Geräte mit potentialfreien Eingangskanälen dienen zum Erfassen von potentialfreien Kontakten. Dabei wird die gepulste Abfragespannung intern erzeugt.

Das Gerät ist ein Reiheneinbaugerät im N-Maß zum Einbau in Verteilungen und Installation auf TH 35 Hutschienen gemäß Norm IEC 60715.

Der Busanschluss des Geräts erfolgt über eine Busklemme. Die Stromversorgung der Elektronik des Geräts erfolgt über die Busspannung (keine zusätzliche Versorgungsspannung erforderlich).

Die wartungsfreien Klemmen sind für den Anschluss von eindrähtigen oder feindrähtigen Leitern von 0,5 bis 2,5 mm² Leiterquerschnitt oder für den Anschluss von mehrdrähtigen Leitern mit 2,5 mm² Leiterquerschnitt ausgelegt. Feindrähtige und mehrdrähtige Leiter können ohne Aderendhülse in die Klemmen gesteckt werden.

Direktbedienebene mittels Folientastatur mit jeweils einer Bedientaste und einer Status-LED pro Kanal. Über die Bedientasten können Eingangszustände simuliert werden. Über rote Status-LEDs werden die Eingangszustände angezeigt.

#### **Funktionen**

#### **Auslieferungszustand**

Im Auslieferungszustand ist allen Eingängen (Kanälen) die Funktion "Schalten" für die Baustellenfunktion und für den Direktbetrieb zugeordnet.

#### <span id="page-1-0"></span>**Baustellenfunktion**

Die Baustellenfunktion ermöglicht im Auslieferungszustand das Ein- und Ausschalten einer Baustellenbeleuchtung über einen Bustaster oder Binäreingang und einen zugehörigen Aktor, solange diese Geräte noch nicht mit der Engineering Tool Software (ETS) in Betrieb genommen wurden.

Das Ein- und Ausschalten der Baustellenbeleuchtung über die Taste "Kanalzustand Ein/Aus" an der Vorderseite des Binäreingangs ist ebenfalls möglich.

 $\mathbf i$ 

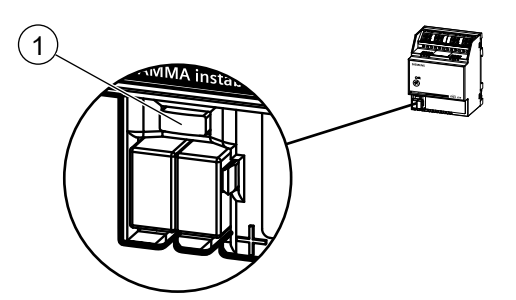

*Abb. 1: Programmiertaste und Programmier-LED (Abbildung beispielhaft)*

Nach Busspannungswiederkehr Programmiertaste (1) erst nach einigen Sekunden (nach Abschluss des Bootvorgangs) drücken.

## **Programmiermodus aktivieren**

- a) Programmiertaste (1) kurz (< 2 Sekunden) drücken.
- $\Rightarrow$  Der Programmiermodus wird aktiviert.
- $\Rightarrow$  Die Programmier-LED (1) leuchtet dauerhaft.

## **Programmiermodus deaktivieren**

- $\checkmark$  Der Programmiermodus ist aktiviert. Die Programmier-LED (1) leuchet dauerhaft.
- a) Programmiertaste (1) kurz (< 2 Sekunden) drücken.
- $\Rightarrow$  Der Programmiermodus wird deaktiviert.
- $\Rightarrow$  Die Programmier-LED (1) leuchtet nicht.

## **Gerät in den Auslieferungszustand zurücksetzen**

Wenn die Programmiertaste länger als 20 Sekunden gedrückt wird, wird das Gerät in den Auslieferungszustand zurückgesetzt. Dies wird 8 Sekunden lang durch gleichmäßiges Blinken der Programmier-LED angezeigt.

Alle Konfigurationseinstellungen sind gelöscht. Die Baustellenfunktion des Auslieferungszustands ist wieder aktiviert.

#### **Verhalten bei Entladen des Applikationsprogramms**

Nach einem Entladen des Applikationsprogramms mit der ETS ist das entladene Gerät ohne Funktion.

## **Verhalten bei Spannungsausfall/-wiederkehr**

Die Elektronik des Geräts wird busgespeist. Daher führt ein Netzspannungsausfall nur dann zu einem Funktionsausfall des Geräts, wenn als Folge des Netzspannungsausfalls die Busspannung ebenfalls ausfällt.

Bei Busspannungsausfall werden der aktuelle Status und weitere Werte für jeden Eingang dauerhaft gespeichert, damit diese bei Busspannungswiederkehr ggf. wiederherstellbar sind.

Bei Busspannungswiederkehr werden für jeden Eingang die parametrierten Aktionen ausgeführt und je nach Parametrierung neue Status gemeldet.

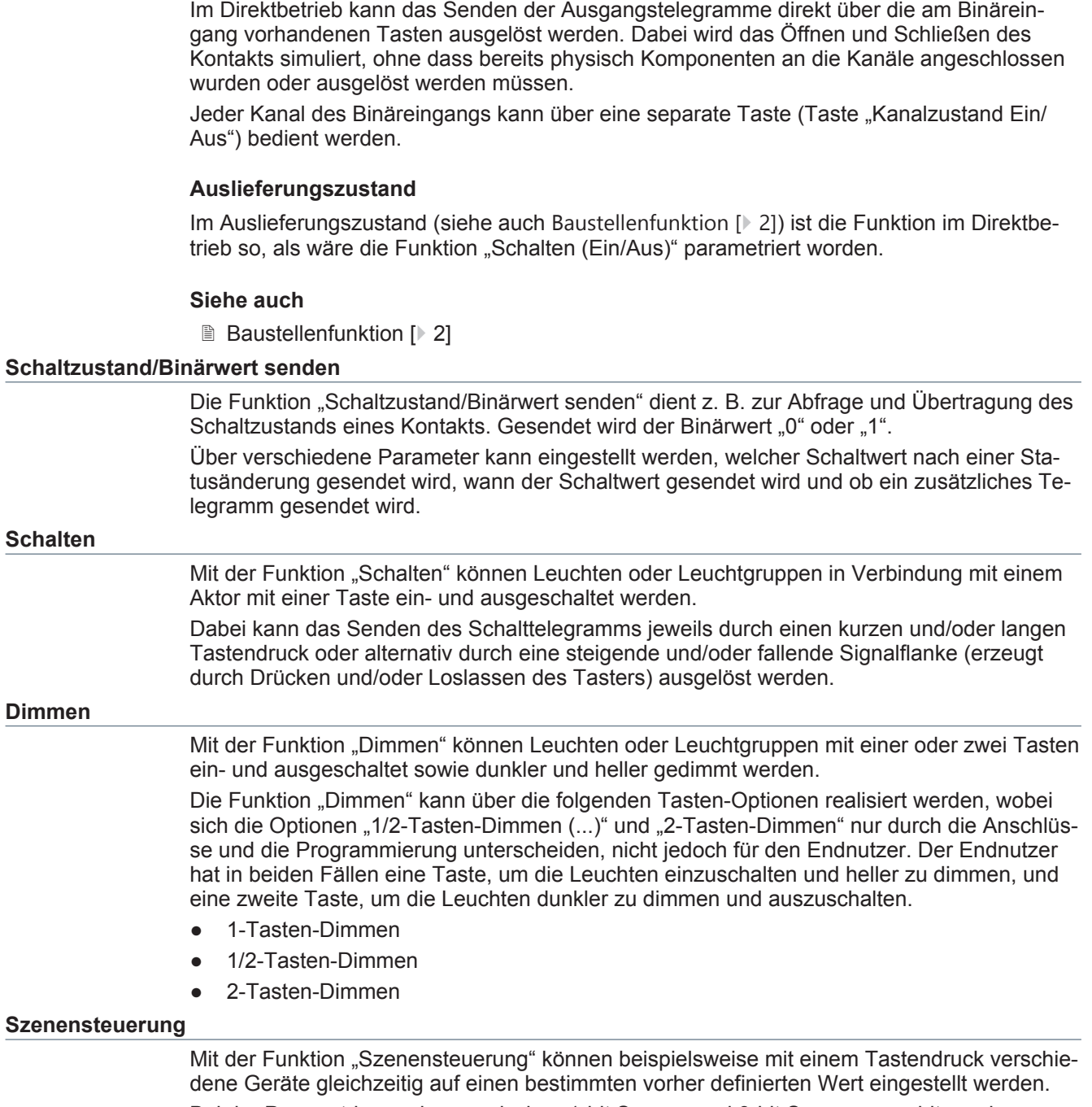

Bei der Parametrierung kann zwischen 1-bit Szenen und 8-bit Szenen gewählt werden.

Mit der Funktion "Sonnenschutzsteuerung" kann ein Sonnenschutz mit einer oder zwei Tasten hoch- und herabgefahren werden. Außerdem können Lamellen geöffnet und geschlossen werden.

Die Funktion "Sonnenschutzsteuerung" kann über die folgenden Tasten-Optionen realisiert werden, wobei sich die Optionen "1/2-Tasten-Sonnenschutz" und "2-Tasten-Sonnenschutz" nur durch die Anschlüsse und die Parametrierung unterscheiden, nicht jedoch für den Endnutzer. Der Endnutzer hat in beiden Fällen eine Taste, um den Sonnenschutz hochzufahren und die Lamellen zu öffnen, und eine Taste, um den Sonnenschutz herunterzufahren und die Lamellen zu schließen.

- 1-Tasten-Sonnenschutz
- 1/2-Tasten-Sonnenschutz
- 2-Tasten-Sonnenschutz

#### **Wert senden**

Mit der Funktion "Wert senden" können ein oder zwei parametrierte Werte eines festgelegten Datentyps gesendet werden.

Dabei kann eingestellt werden, was das Senden des Werts auslöst sowie wann welcher Wert gesendet wird, z. B. Wert "A" bei steigender Flanke und Wert "B" bei fallender Flanke oder alternativ bei kurzem und langem Tastendruck.

#### **Logische Verknüpfungen**

Mit der Funktion "Logische Verknüpfungen" kann das Eingangssignal, das von einem Schalter oder Sensor physikalisch am Eingang ankommt, mit einem oder zwei weiteren Signalen, die über den Bus empfangen werden, verknüpft werden.

Für die Verknüpfung stehen die folgenden logischen Operatoren zur Auswahl:

- **UND**
- **ODER**
- XODER
- **FILTER**
- **TRIGGER**

#### **Impulszählung**

Mit der Funktion "Impulszählung" können am Binäreingang ankommende Impulse erfasst, gezählt und gespeichert werden. Dabei ist es möglich, in die positive sowie in die negative Richtung zu zählen.

#### **Differenzzählung**

Bei der Funktion "Differenzzählung" werden zwei benachbarte Kanäle des Binäreingangs gemeinsam verwendet und parametriert.

Mit der Differenzzählung werden zum Beispiel die Telegramme von zwei Sensoren erfasst, gezählt und die Differenz wird errechnet.

#### **Farbtemperatursteuerung**

Bei der Funktion "Farbtemperatursteuerung" handelt es sich um eine 1/2-Tasten-Funktion, bei der 2 Tasten komplett separat parametriert und angeschlossen werden, wobei eine Taste die Funktion "1/2-Tasten-Dimmen Ein/heller, warm/wärmer" und die andere Taste die Funktion "1/2-Tasten-Dimmen Aus/dunkler, kalt/kälter" erhält.

Mit der Funktion "Farbtemperatursteuerung" kann im Unterschied zur Funktion "Dimmen" zusätzlich zur Helligkeit auch die Farbtemperatur oder wahlweise auch nur die Farbtemperatur gedimmt werden.

#### **Zwangsführung**

Mit der Funktion "Zwangsführung" am Binäreingang kann die Übersteuerungsfunktion eines Aktors über einen Schalter ein-, aus- oder inaktiv geschaltet werden. Dabei können auch Kombinationen parametriert werden, sodass z. B. bei einem kurzen Tastendruck der Schaltwert "Zwangsgeführt aus" und bei einem langen Tastendruck zusätzlich der Schaltwert "Inaktiv" gesendet wird.

Wenn die Zwangsführung über den Binäreingang inaktiv geschaltet wird, wird vom Binäreingang kein Schaltwert zur Zwangsführung vorgegeben, sondern der regulär anliegende Wert zum Aktor durchgeleitet und dort weiter ausgewertet.

Die Effektsteuerung dient dazu, mit einem am Binäreingang angeschlossenen Taster (o. Ä.) einen an einem anderen Gerät (z. B. KNX/DALI-Gateway) programmierten Effekt auszulösen oder zu beenden.

Dabei kann definiert werden, welcher von 64 möglichen Effekten ausgelöst oder beendet wird. Außerdem wird zwischen kurzem und langem Tastendruck unterschieden.

#### **Gruppensteuerung**

Mit der Funktion "Gruppensteuerung" können z. B. mit einem einzelnen Taster 2 oder 3 Lampen nacheinander ein- und wieder ausgeschaltet werden. Anstelle von Lampen können auch Lampengruppen geschaltet werden. Die Reihenfolge der Schaltungen wird über die zugewiesenen Kommunikationsobjekte bestimmt und ist nicht über Parameter änderbar.

#### **Mehrfachbetätigung**

Mit der Funktion "Mehrfachbetätigung" kann eingestellt werden, dass bei mehrfachem Drücken des Schalters in kurzem Abstand z. B. verschiedene Verbraucher geschaltet werden. Dabei kann dem einmaligen Drücken, dem zweimaligen Drücken und dem dreimaligen Drücken des Schalters jeweils die Funktion "Umschalten", "Ausschalten" oder "Einschalten" zugewiesen werden.

## **Technik/Ausführung**

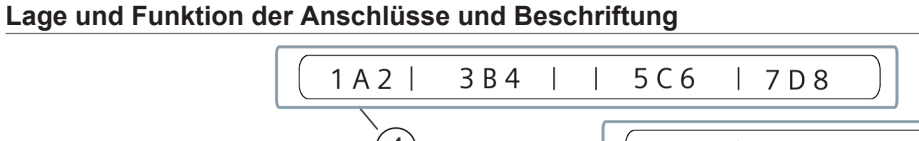

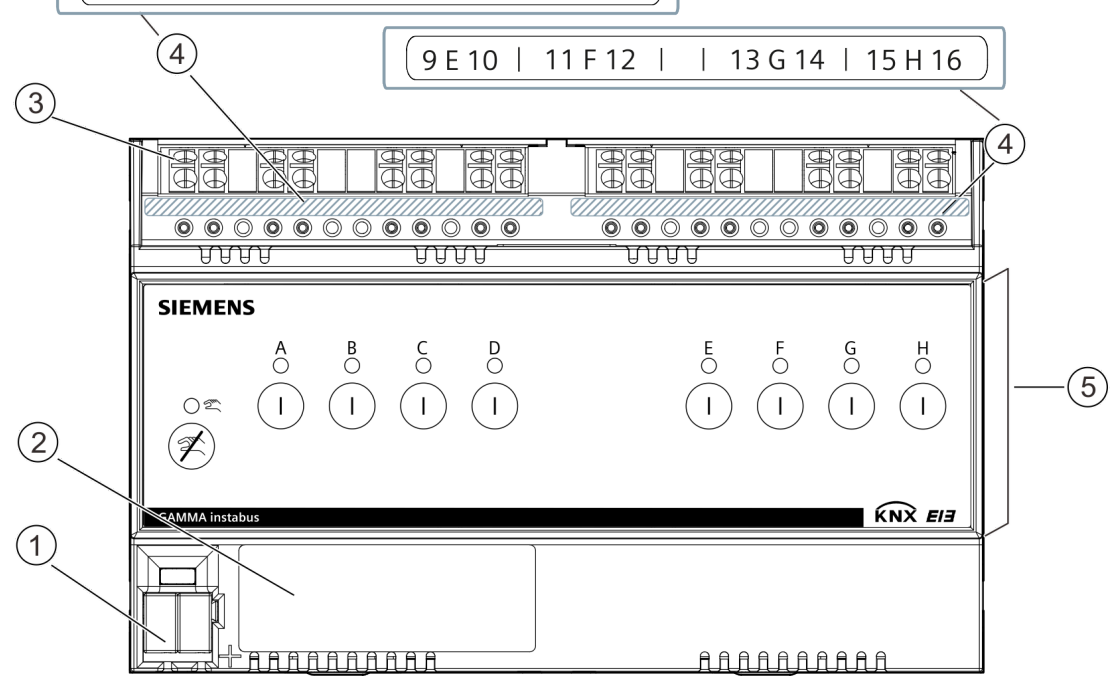

*Abb. 2: Lage und Funktion der Anschlüsse und Beschriftung, Beispiel: Binäreingang 8 x potentialfrei*

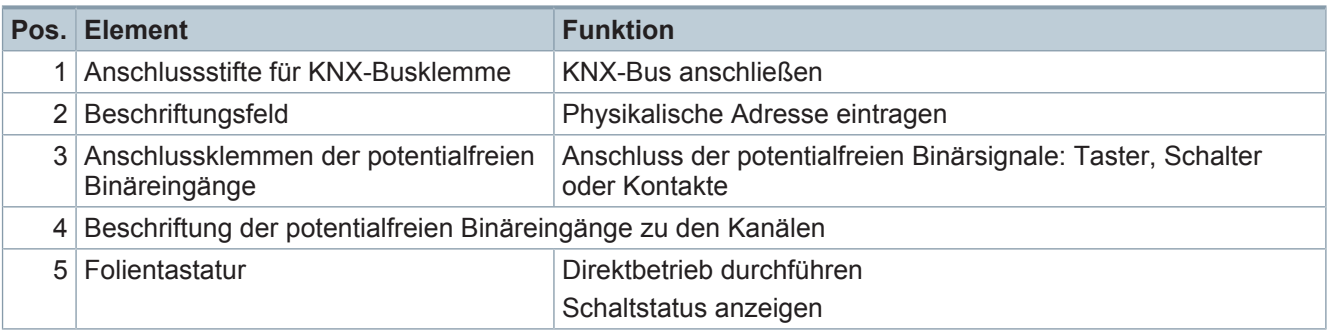

## **Lage und Funktion der Bedien- und Anzeigeelemente**

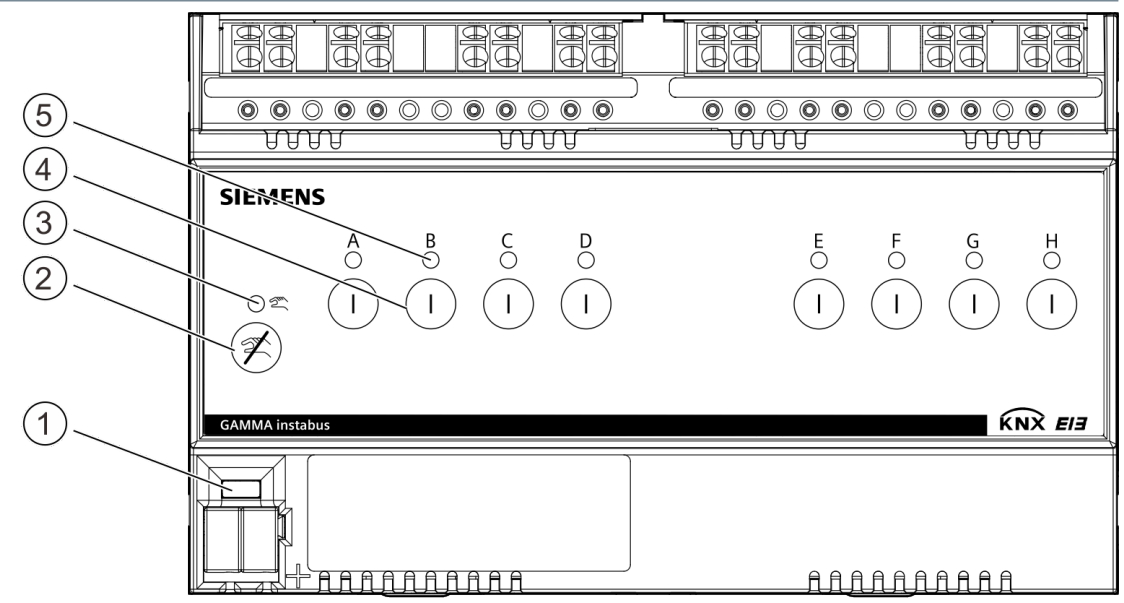

*Abb. 3: Bedien- und Anzeigeelemente, Beispiel: Binäreingang 8 x potentialfrei*

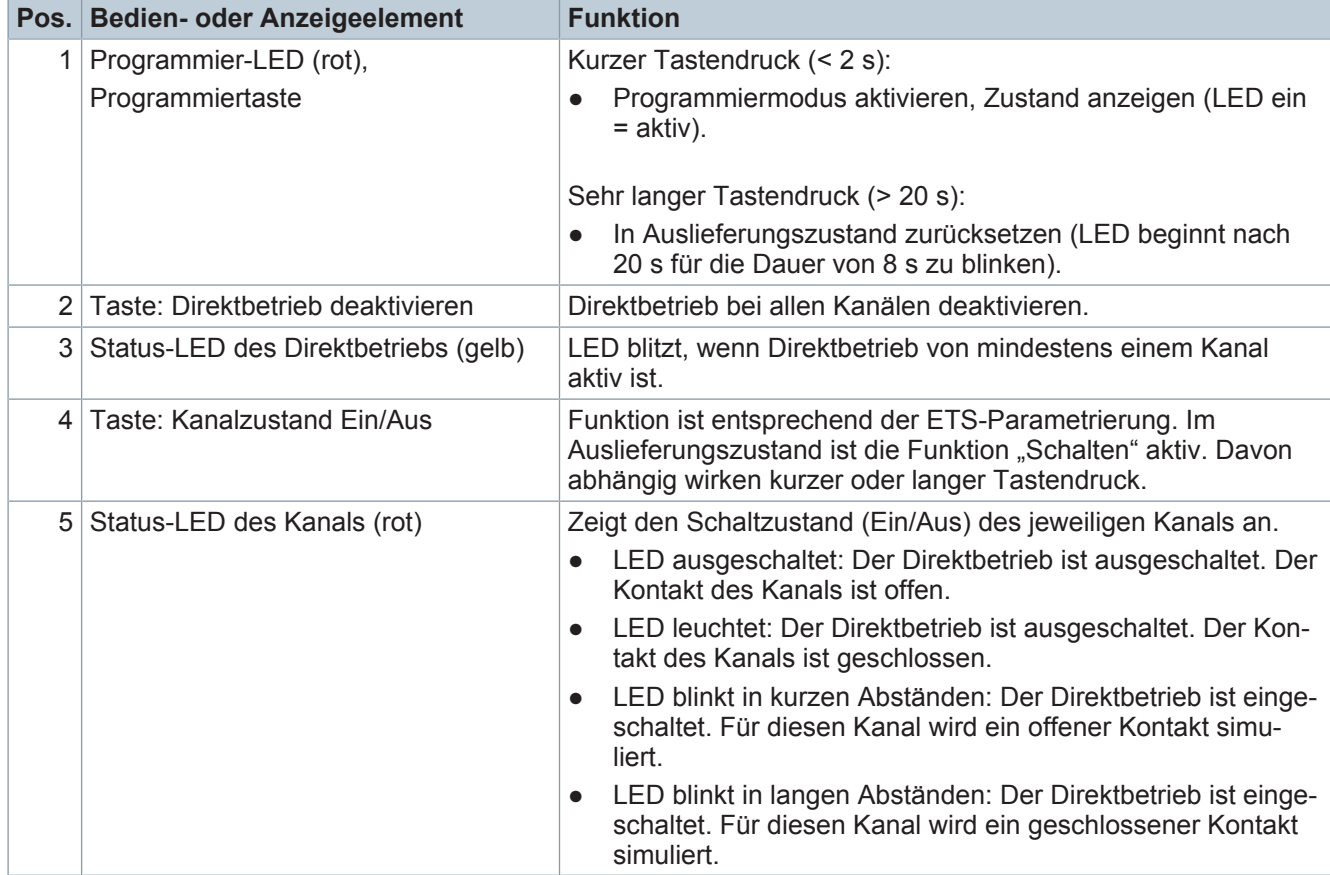

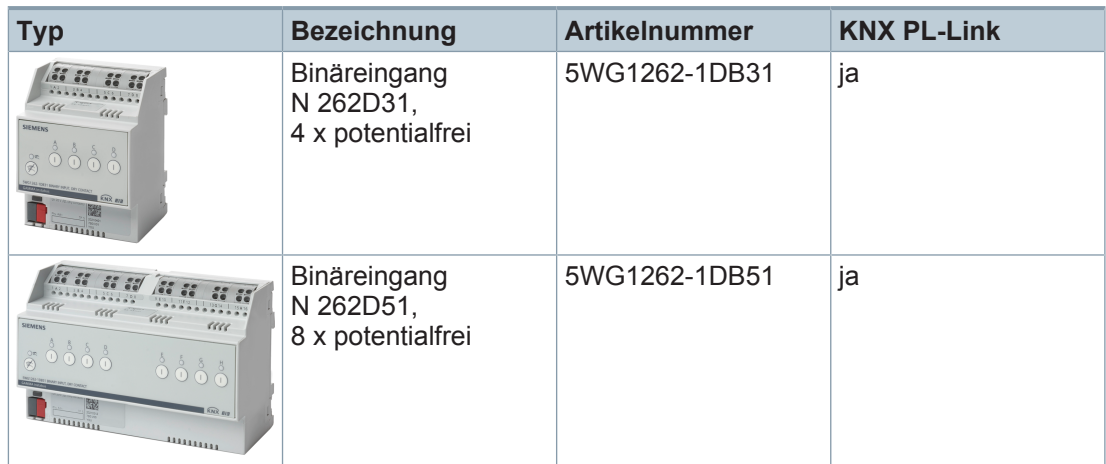

# **Version von Engineering Tool Software**

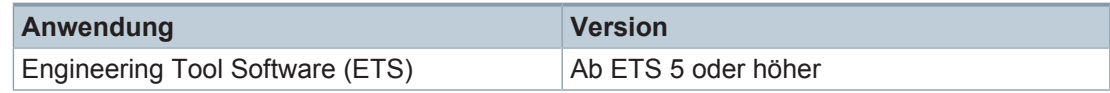

## **Produktdokumentation**

Zum Produkt gehörende Dokumente wie z. B. Bedien-/Montageanleitung, Applikationsprogrammbeschreibung, Produktdatenbank, Zusatzsoftware, CE-Deklarationen können unter folgender Internetadresse heruntergeladen werden:

[https://www.siemens.de/gamma-td](http://www.siemens.com/gamma-td)

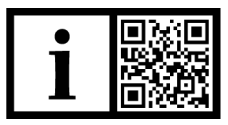

## **Häufige Fragen**

Für häufige Fragen zum Produkt und zu deren Lösung siehe: [https://support.industry.siemens.com/cs/products?dtp=Faq&mfn=ps&lc=de-WW](https://support.industry.siemens.com/cs/ww/en/ps/faq)

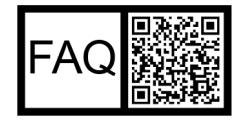

# **Support**

Kontaktdaten für zusätzliche Fragen zum Produkt: **Tel.:** +49 911 895-7222 **Fax:** +49 911 895-7223

**E-Mail:** [support.automation@siemens.com](mailto:support.automation@siemens.com)

<http://www.siemens.com/supportrequest>

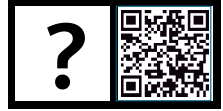

# **Hinweise**

## **Sicherheit**

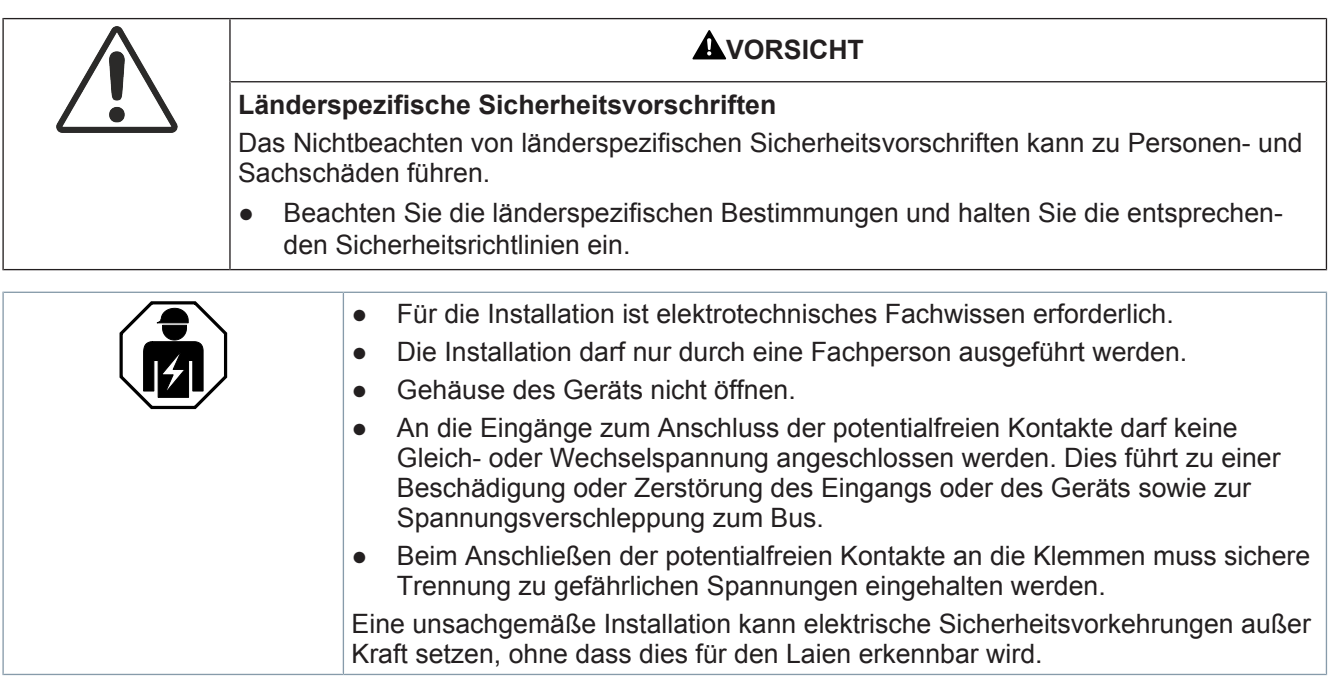

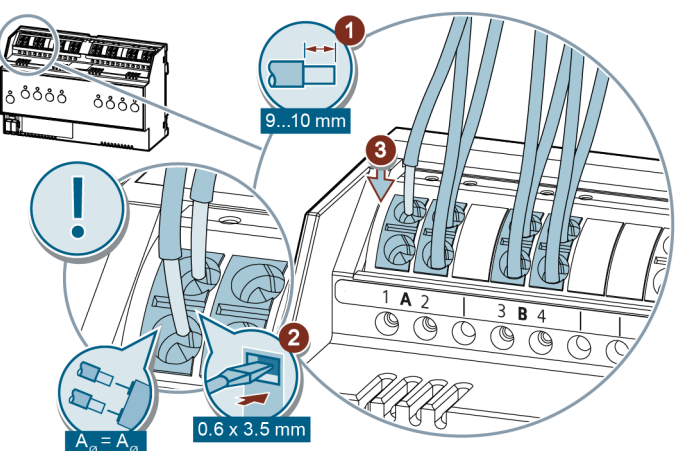

**Anschluss der Kontakte an die Binäreingänge**

*Abb. 4: Beispielgrafik: Binäreingang 8 x potentialfrei*

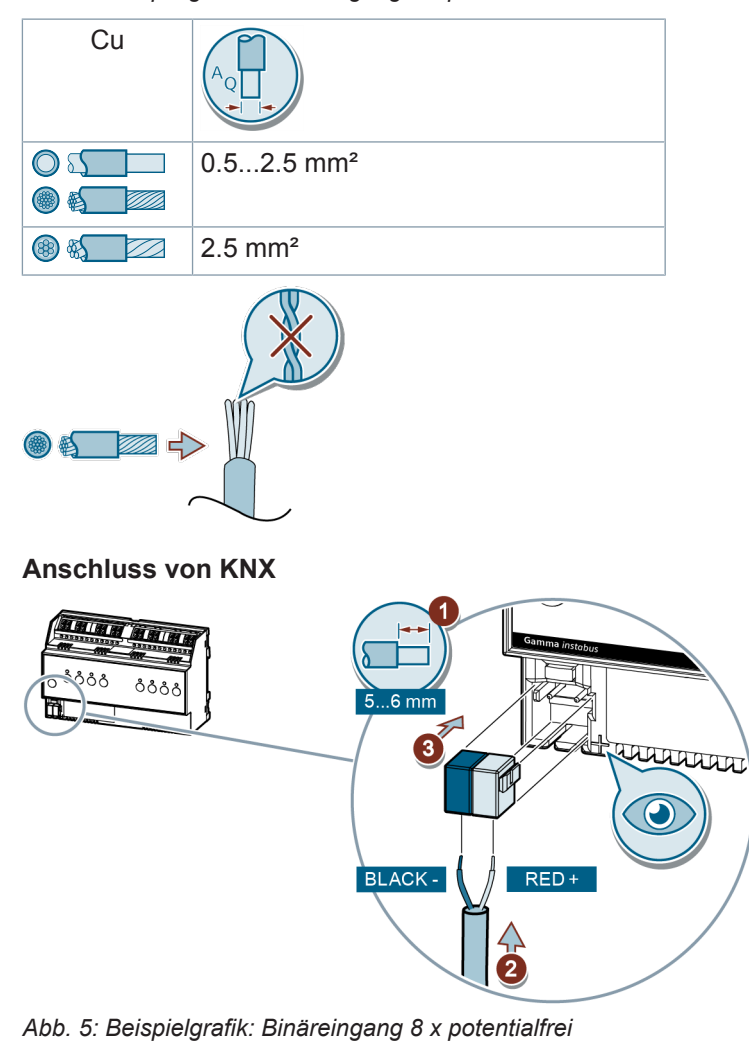

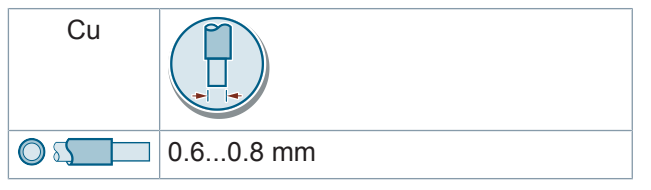

## **Test von KNX 24 V DC typ. SELV**

Mit diesem Test kann überprüft werden, ob das Busanschlusskabel mit der richtigen Polarität angeschlossen ist und ob das Gerät mit Busspannung versorgt wird.

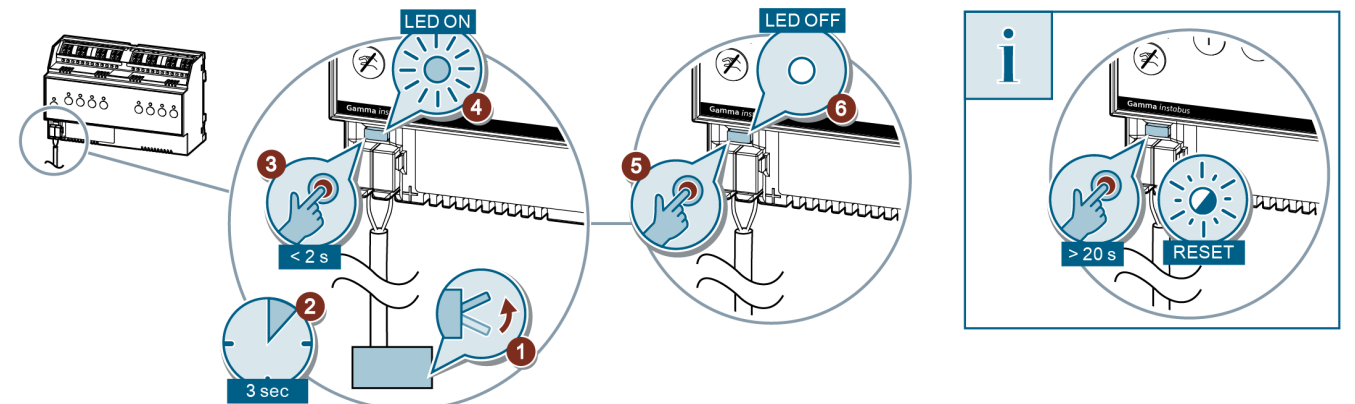

#### *Abb. 6: Beispielgrafik: Binäreingang 8 x potentialfrei*

Wenn die Programmiertaste länger als 20 Sekunden gedrückt wird, wird das Gerät in den Auslieferungszustand zurückgesetzt.

## **Bedienung im Direktbetrieb (A|B|C|D|E|F|G|H)**

Mit diesem Test können Eingangszustände über das Bedienen der jeweiligen Kanal-Tasten simuliert werden. Die Anlage kann damit ohne Beschaltung am potentialfreien Eingang getestet werden.

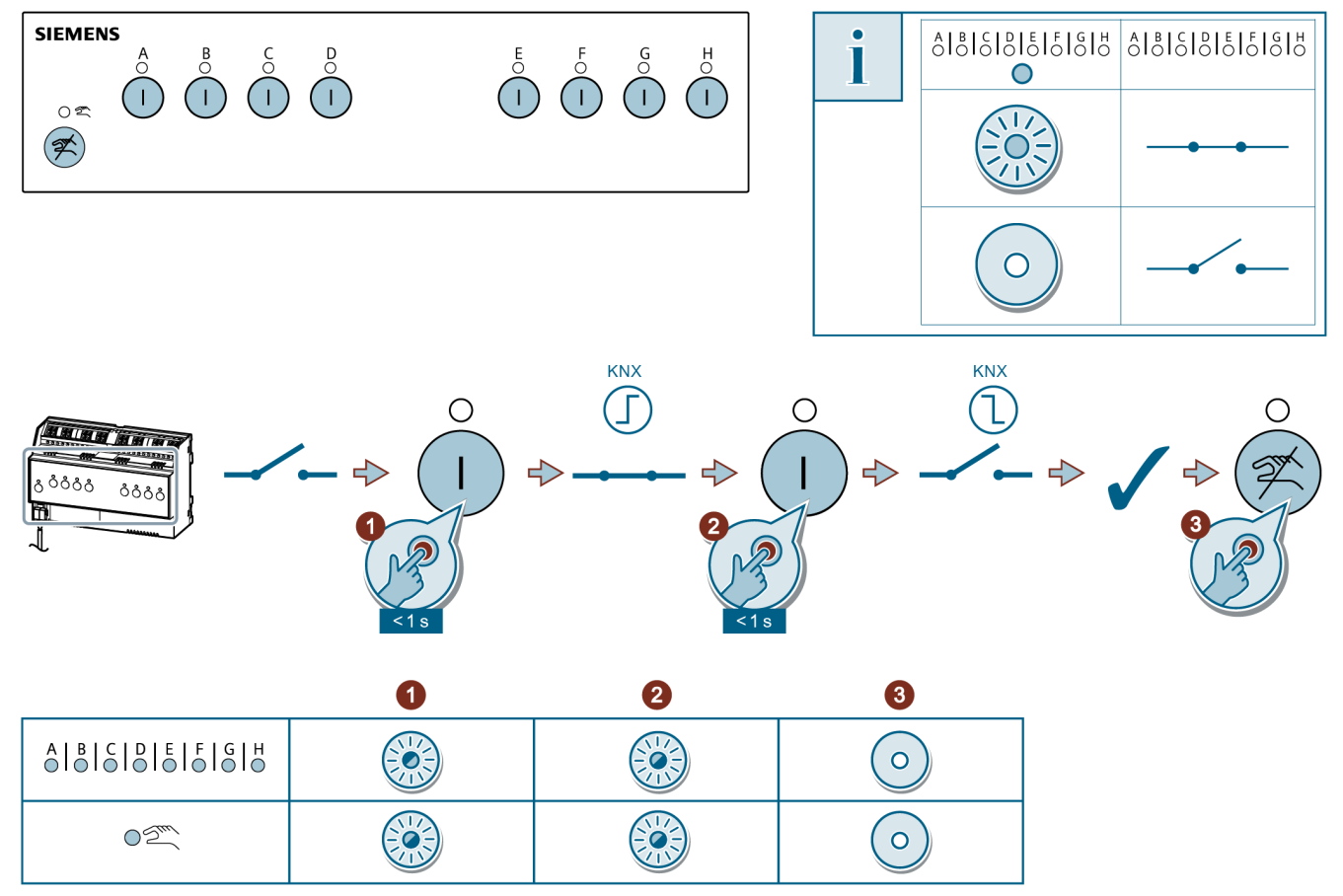

*Abb. 7: Beispielgrafik: Binäreingang 8 x potentialfrei*

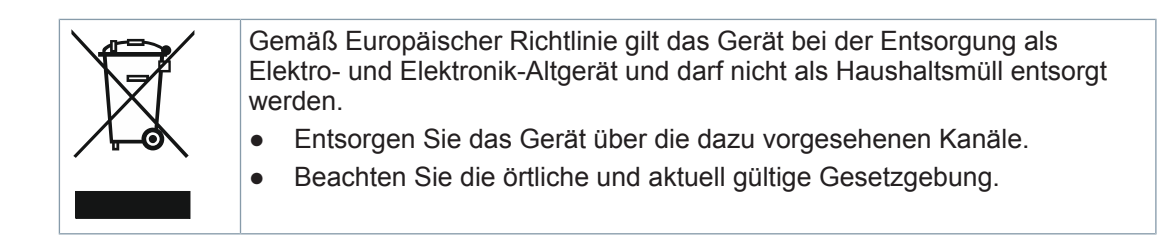

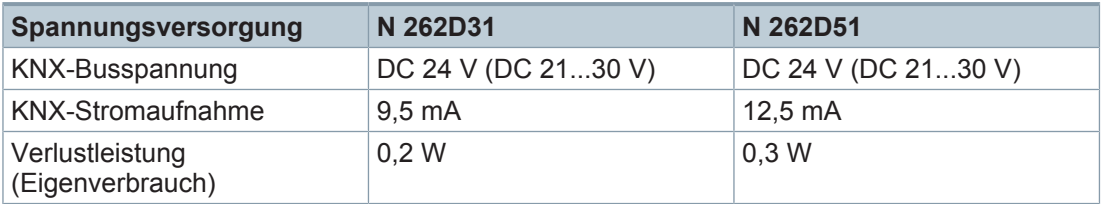

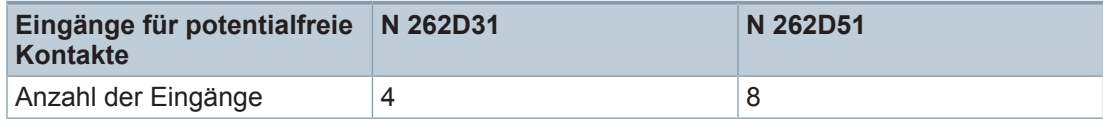

**Ermittlung des Schaltzustands des an einen Eingang angeschlossenen potentialfreien Kontakts über im Gerät erzeugte Spannungsimpulse:**

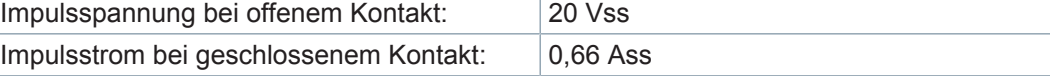

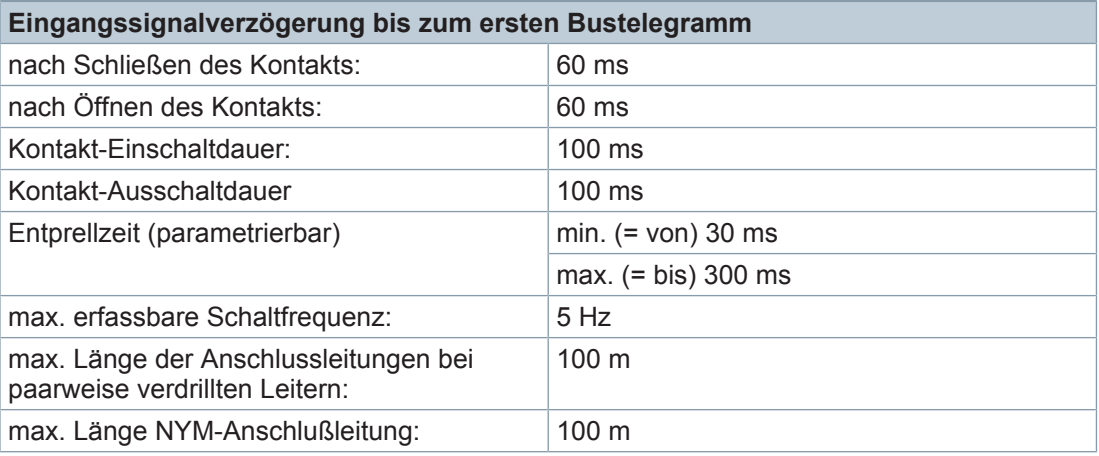

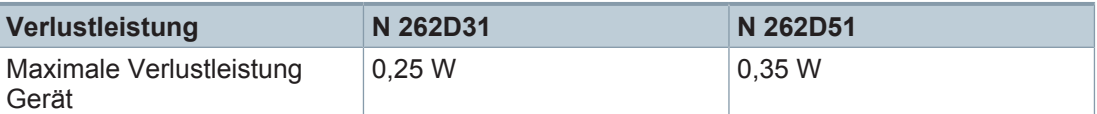

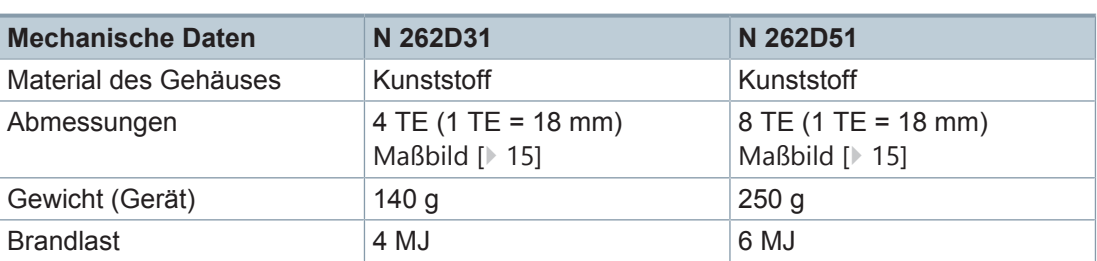

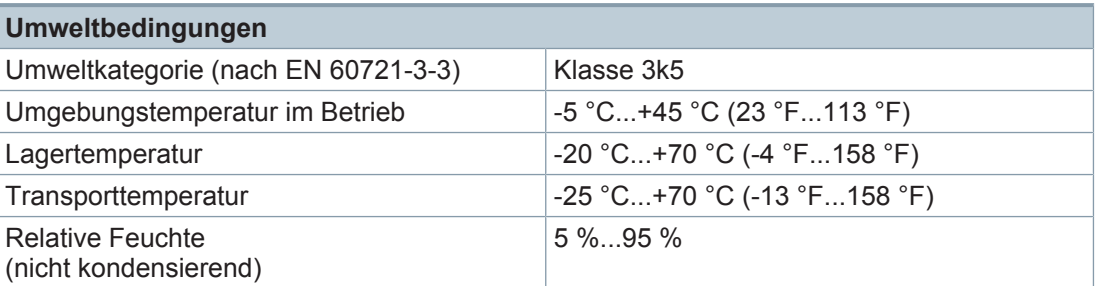

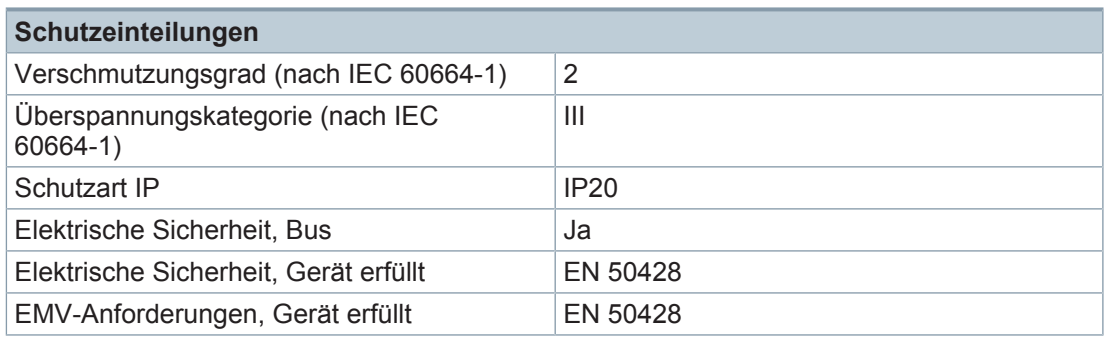

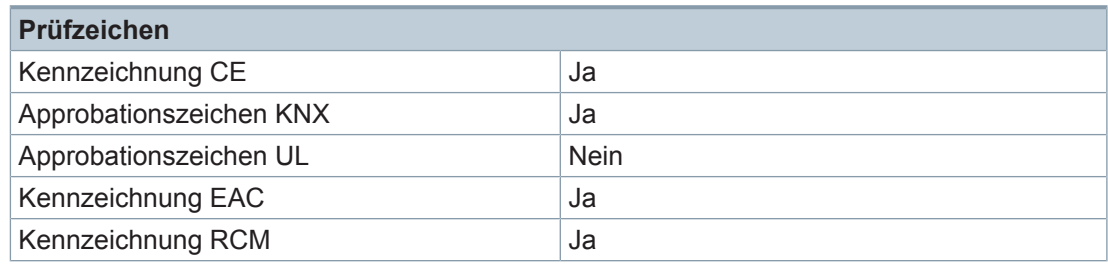

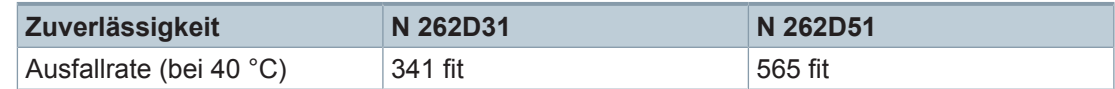

**Anschlussbeispiel**

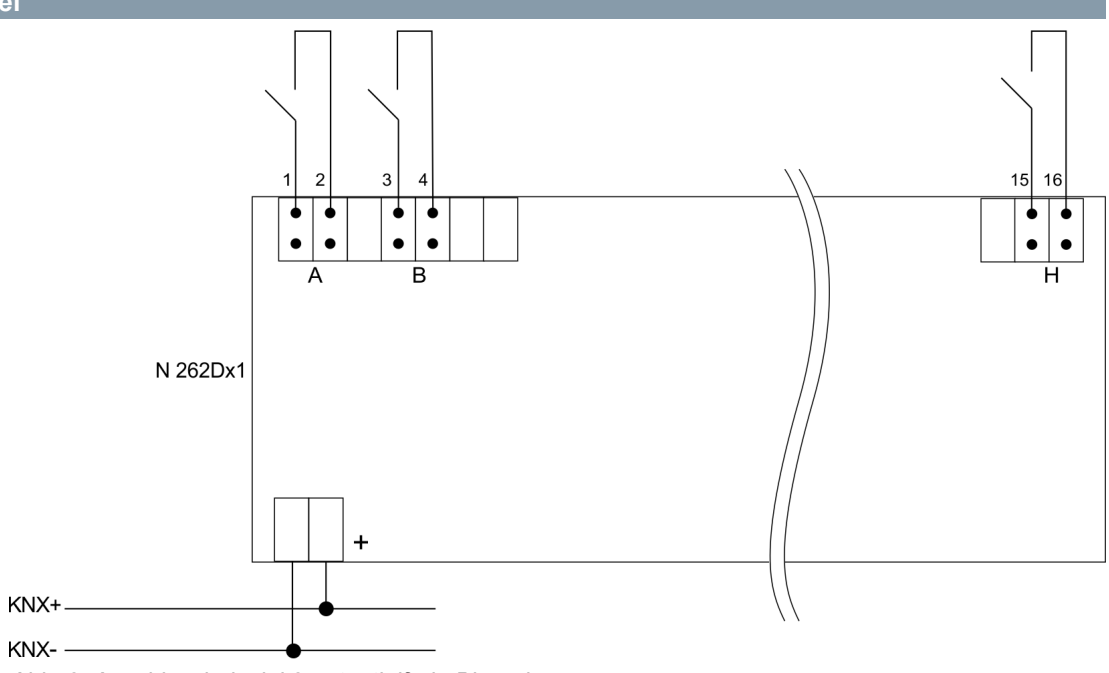

*Abb. 8: Anschlussbeispiel 8 potentialfreie Binäreingänge*

<span id="page-14-0"></span>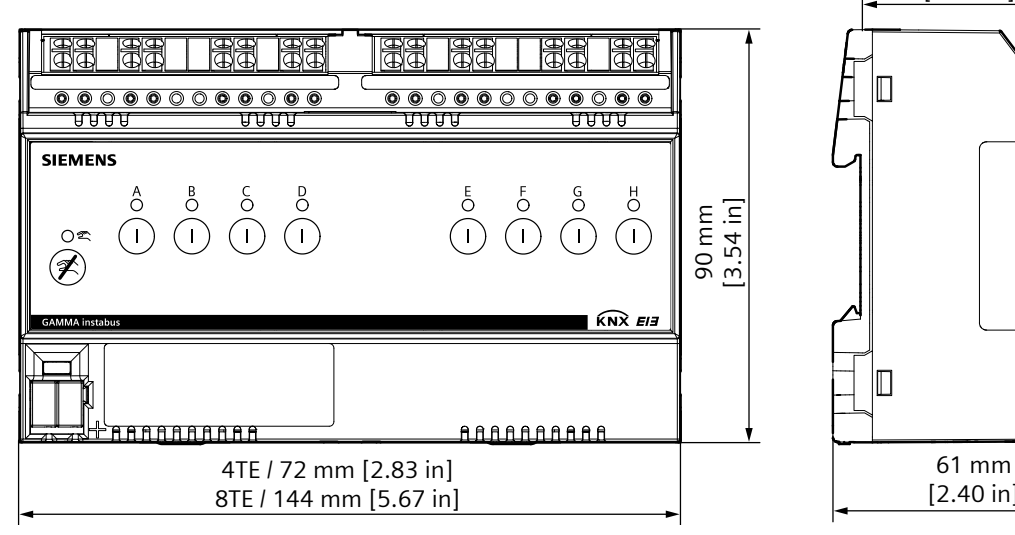

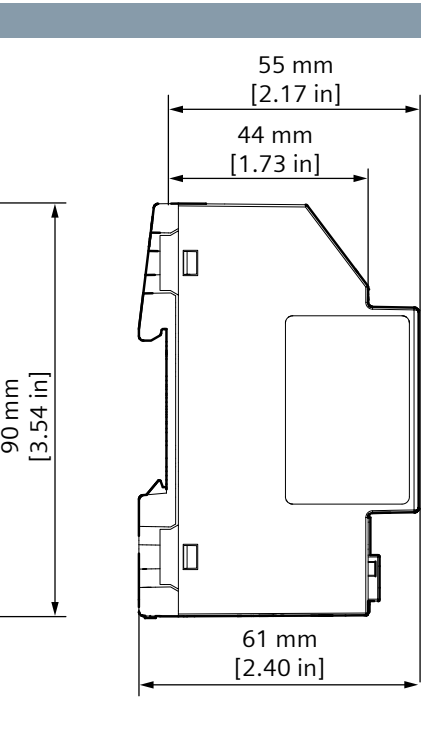

*Abb. 9: Abmessungen, Beispiel: Binäreingang 8 x potentialfrei*

Herausgegeben von Siemens Schweiz AG Smart Infrastructure Global Headquarters Theilerstrasse 1a CH-6300 Zug +41 58 724 2424 www.siemens.com/buildingtechnologies

© Siemens Schweiz AG, 2021 Liefermöglichkeiten und technische Änderungen vorbehalten.